# <span id="page-0-0"></span>**Create issue link**

This post function automatically **creates** one or multiple **issue links**.

You can create links between virtually **any issue**.

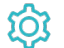

Configuration

## Issue link type

Select the issue link type to be created **between** the **source issue** and the **destination issue**. All available link types will be displayed.

### Source issues

Select the **source issues** to create the issue links **from**. The following options are available:

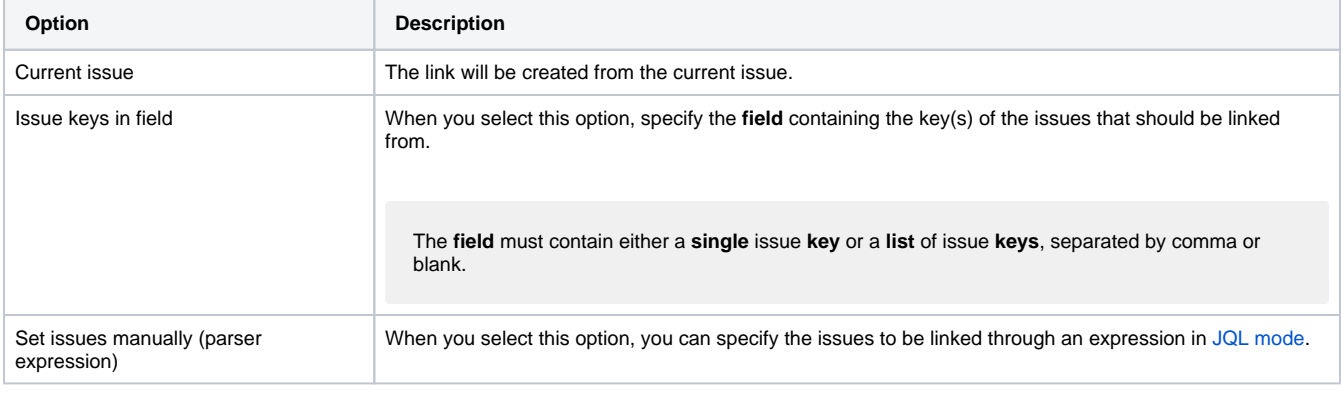

# Destination issues

Select the **destination issues** to create the issue links **to**. The following options are available:

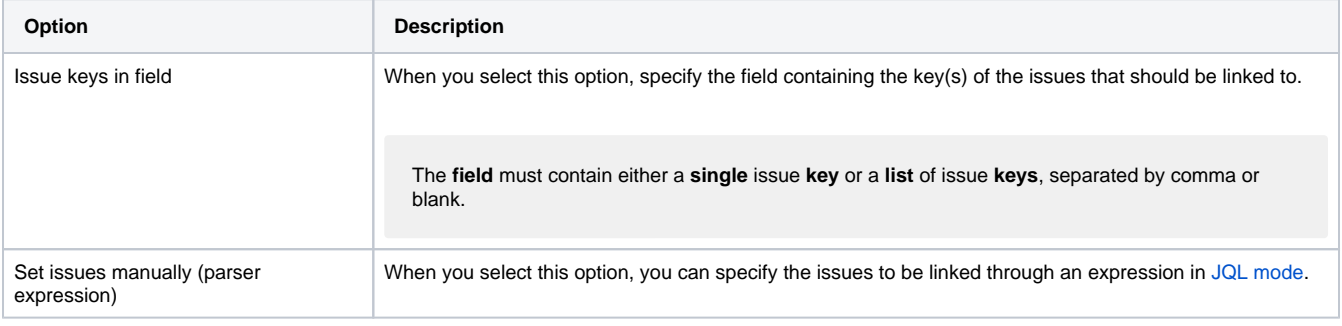

## Additional options

You can select how the issue links should be created in case there are multiple issues to be linked. The following options are available:

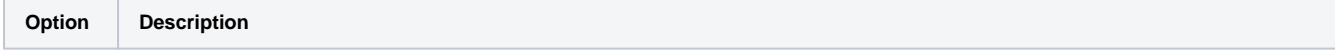

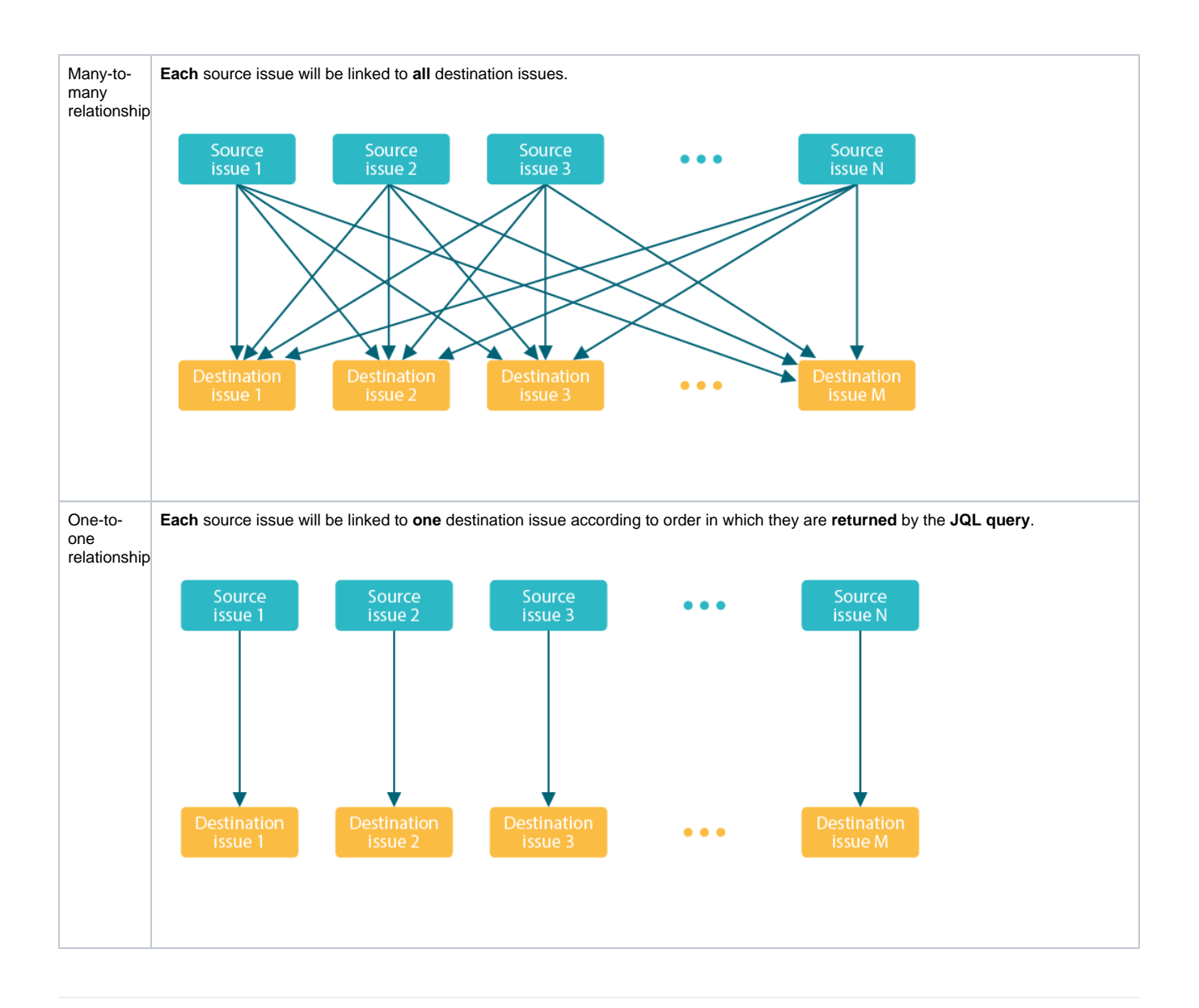

### Conditional execution

You can **optionally** specify a [logical expression](https://apps.decadis.net/display/JWTSDC/Logical+mode) to define the circumstances (or conditions) under which the post function should be executed.

The result of the logical expression must return a boolean value of either:

- **true** the post function will be executed
- **false** the post function will **not** be executed

Using the **conditional operator,** even complex or multi-layered conditions can be constructed.

Make sure to learn more about defining logical expressions and browse through the various **examples** here: [Logical mode](https://apps.decadis.net/display/JWTSDC/Logical+mode)

## Run as

Select which **user** will be used to execute this post function. By default this parameter is set to the **current user**. You can also use field codes to run the function as a dynamic user (e.g. current assignee).

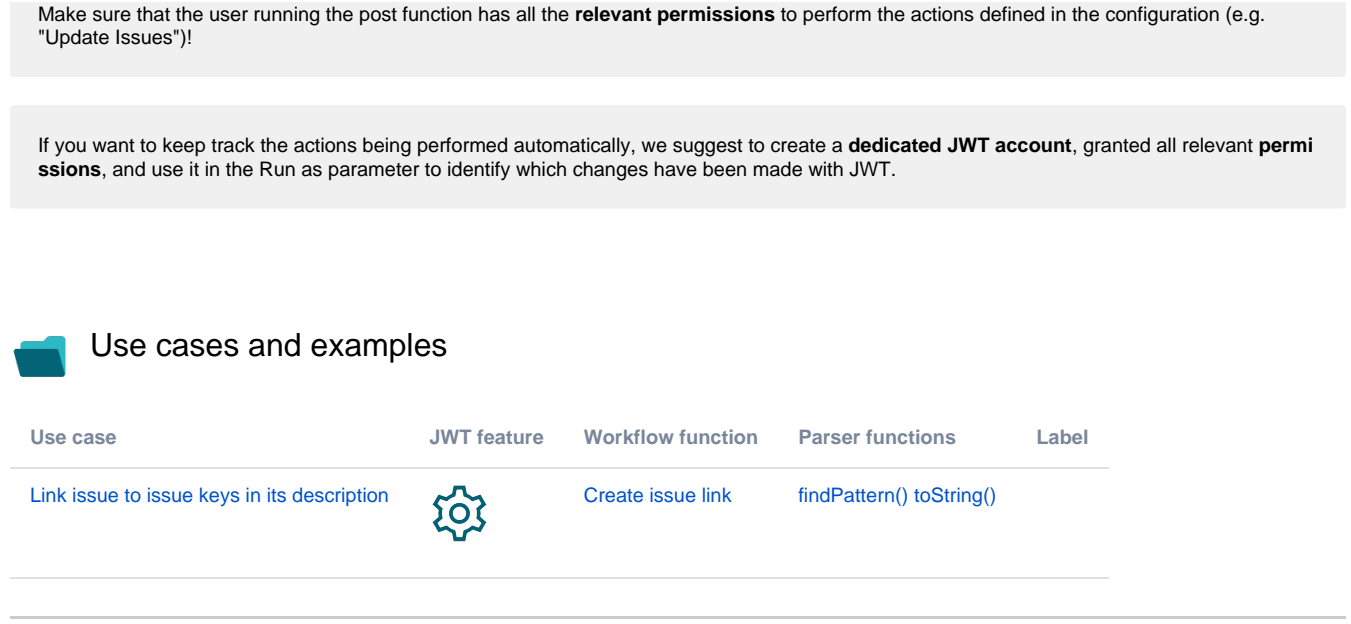

If you still have questions, feel free to refer to our [support](https://apps.decadis.net/display/DECADIS/Support) team.